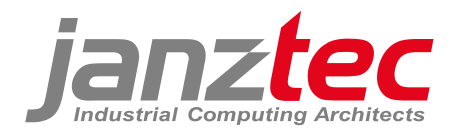

#### **PROPRIETARY NOTICE**

All rights reserved by Janz Tec AG.

No parts of this technical manual may be modified, copied or reproduced in any form or by any means for commercial use without the prior written permission of Janz Tec AG, Germany.

All instructions, information and specification contained in this manual are for reference only and remain subject to change without announcement.

# **emPC-A/RPI3+**

#### embedded PC

(Hardware and Software Manual)

Version 1.1

refers to product revision no. 1.0

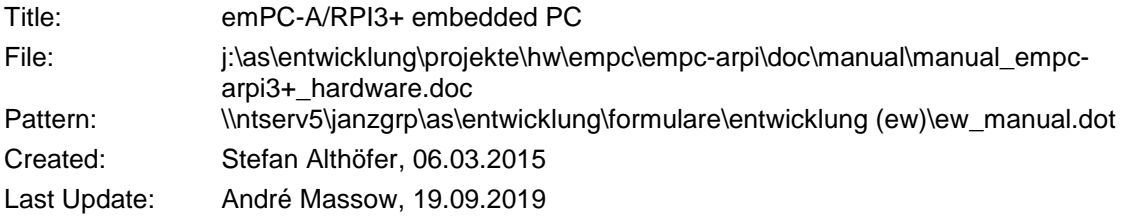

© Janz Tec AG 2015-2019

Im Dörener Feld 8 D-33100 Paderborn, Germany

Tel.: +49-5251-1550-0 FAX: +49-5251-1550-190 email: [support@janztec.com](mailto:support@janztec.com) Internet: www.janztec.com

# **Contents**

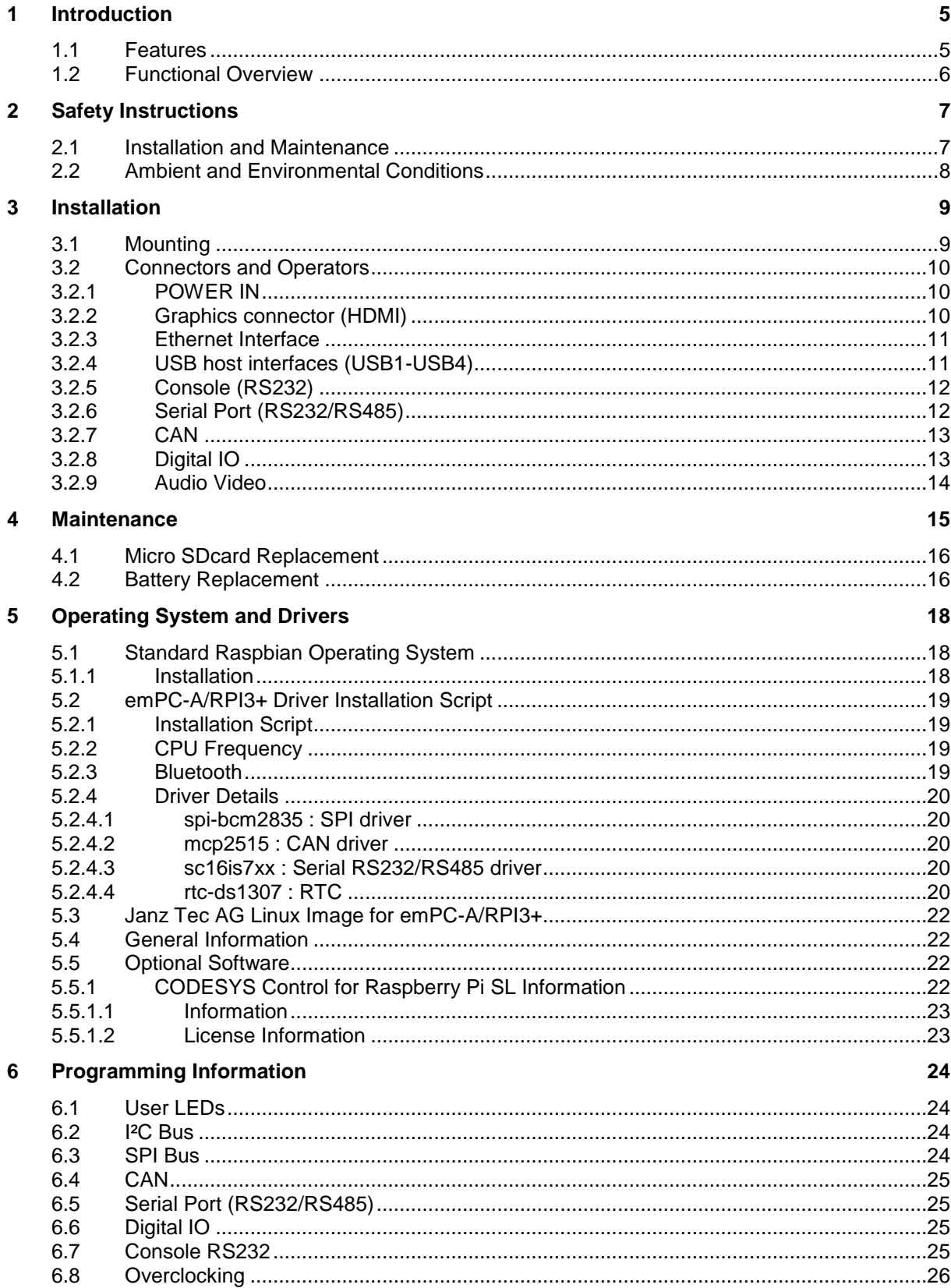

#### $\overline{7}$ **Appendices**

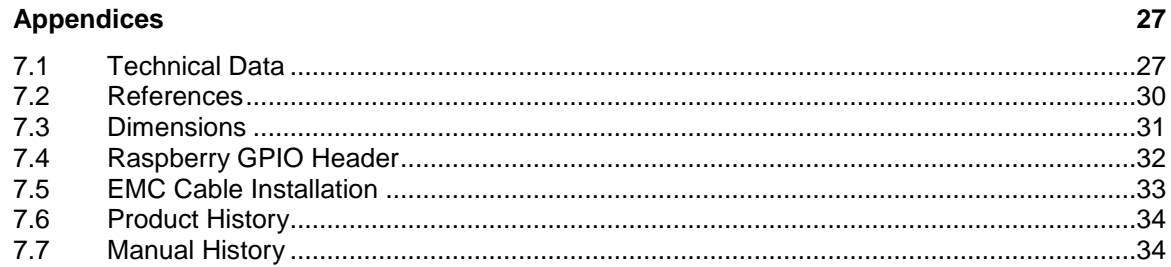

# **List of Figures**

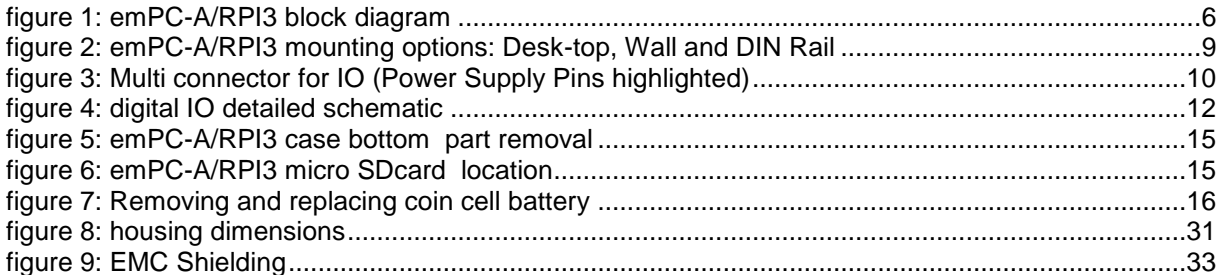

# **List of Tables**

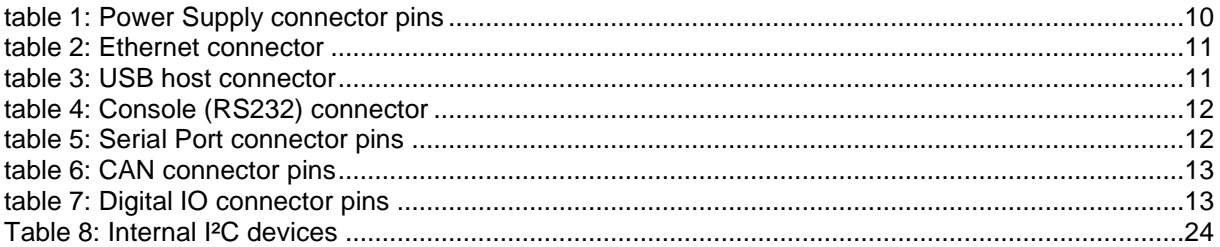

© Janz Tec AG

# **About this Manual**

This is the hardware manual for the emPC-A/RPI3+ embedded PC.

# <span id="page-5-0"></span>**Conventions**

If numbers are specified in this manual, they will be either decimal or hexadecimal. We use C-notation to identify hexadecimal numbers (the 0x prefix).

If we refer to low active signal names, they will suffixed by a "#" character.

Some parts of the manual contains notices you have to observe to ensure your personal safety, or to prevent damage to property. These are visually marked with the following alert symbols:

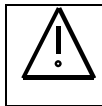

Indicates that death or severe personal injury *will* result if proper precautions are not taken.

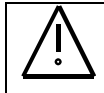

### **WARNING**

**DANGER** 

Indicates that death or severe personal injury *may* result if proper precautions are not taken.

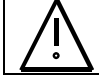

#### **CAUTION**

Indicates that *minor* personal injury can result if proper precautions are not taken.

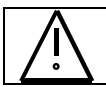

#### **NOTICE**

Indicates that damage to equipment can result if proper precautions are not taken.

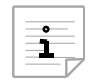

Indicates information that we think you should have read to save your time by avoiding common problems. Important suggestions that should be followed will also be marked with this sign.

# **Acronyms and Abbreviations**

- EMC Electromagnetic capability.
- ESD Electrostatic discharge.
- GND System ground potential. Inside the product this is connected to the metal housing, which might be connected to protective earth by the installation. There exist some isolated reference grounds for communication interfaces or IO. These reference signals are referred to as GND-x, where x indicates function.
- SELV Safety extra low voltage.

# **1 Introduction**

### **1.1 Features**

- Raspberry PI 3 Model B+ powered
	- o BCM2837B0 processor, up to 1400MHz quad-core ARM 64bit ARMv8 CPU
	- o 1GB LPDDR2 SDRAM
	- o HDMI graphics output
	- o 10/100/1000 Mbit/s Ethernet
	- o 4 x USB 2.0
	- o Micro SDcard socket
	- o WLAN
	- o Bluetooth
- CAN, ISO/DIN 11898-2 (isolated from logic), jumper switchable 120 Ohm termination resistor
- Console, 9 pin DSUB
- Serial port, RS232 (4 wire) or RS485 (jumper selectable), jumper switchable 120 Ohm termination resistor for RS485
- RTC with battery backup
- 4 x digital OUT (0.5 A max.), 10..32V externally powered (isolated from logic)
- 4 x digital IN (isolated from logic)

### **1.2 Functional Overview**

The processing core of the emPC-A/RPI3+ is an unmodified Raspberry PI 3 B+ board. A Janz Tec specific add-on board implements the specific features. Refer to [figure 1](#page-7-0) for the block diagram.

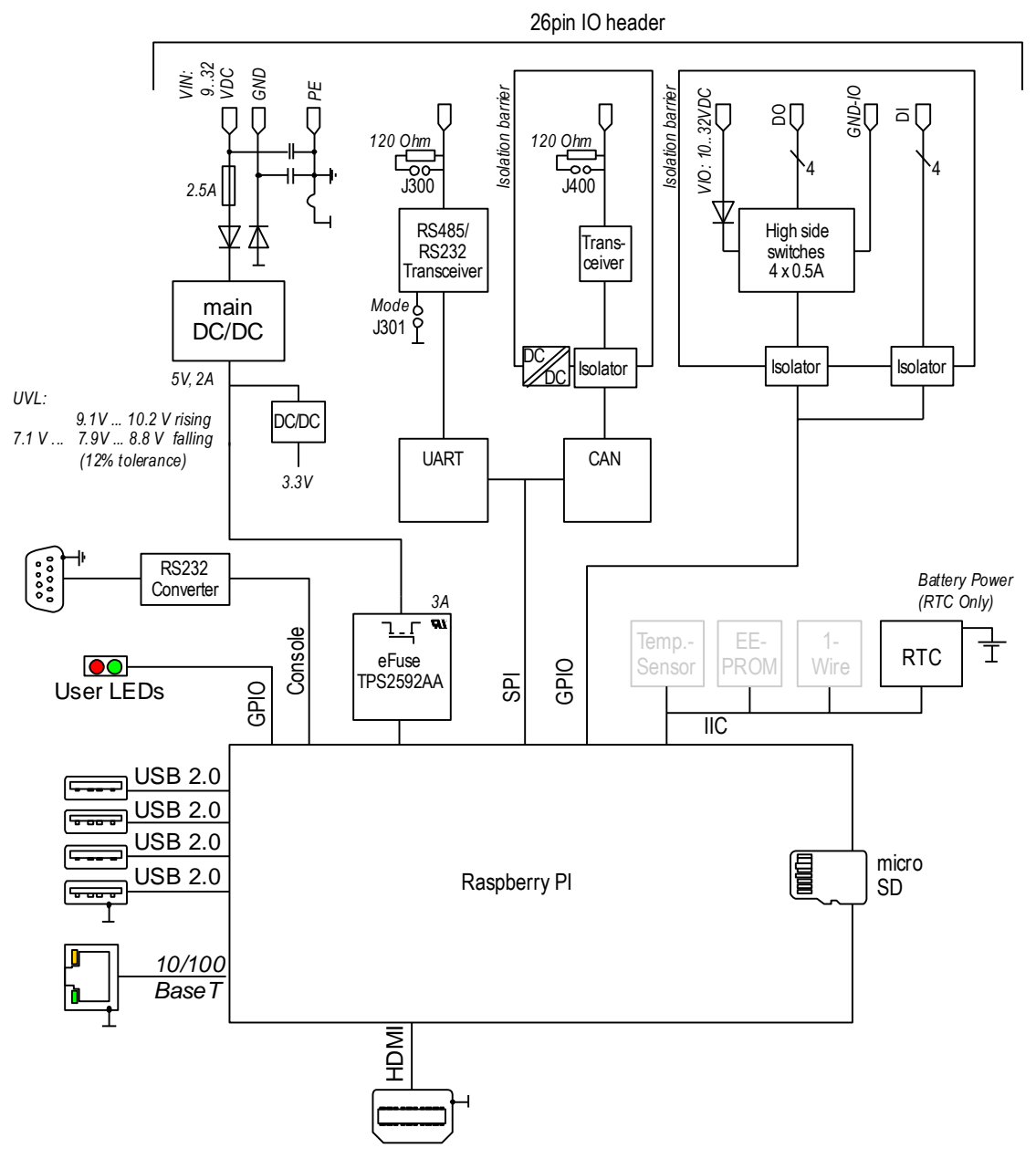

<span id="page-7-0"></span>figure 1: emPC-A/RPI3+ block diagram

# **2 Safety Instructions**

Refer to page [iv](#page-5-0) for explanation of the warning notice system.

The product described in this documentation may be operated only by personnel qualified for the specific task in accordance with the relevant documentation for the specific task, in particular its warning notices and safety instructions. Qualified personnel are those who, based on their training and experience, are capable of identifying risks and avoiding potential hazards when working with these products.

## **2.1 Installation and Maintenance**

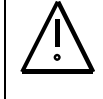

#### **DANGER: Electrical Shock**

Danger to life.

This product operates with 9..32 V DC SELV power supply. Do not connect this product to an improper power supply (No AC power, no more than 32 V DC/DC or no non-SELV circuit)!

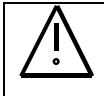

### **DANGER: Electrical Shock**

Danger to life. The IO interfaces (connectors) of the product are only suited to be connected to SELV circuits. Use interfaces (connectors) for their intended use only.

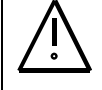

#### **CAUTION: Explosive Risk**

The installed computer board is equipped with a Lithium battery. Danger of explosion if battery is incorrectly replaced. Replace only with battery of the same or equivalent type.

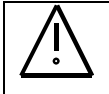

#### **CAUTION: Fire Risk**

The digital IO must be powered by a SELV power supply, that complies with the requirements of a limited energy source (LPS) (By using an appropriate supply or an external fuse).

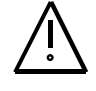

#### **WARNING: Burns Hazard**

The product generates considerable amount of heat. The housing transports this heat to the environment and therefore gets hot. **Caution when touching the housing, burns hazard**!

# **2.2 Ambient and Environmental Conditions**

#### **CAUTION: Damage**

Do not operate the product beyond the specified ambient conditions

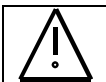

### **DANGER: Explosive Risk**

Do not operate the product in potentially explosive atmosphere.

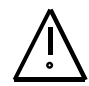

#### **NOTICE: EMI**

This product is a class A device. This product may cause radio interference. In this case the user must take adequate measures.

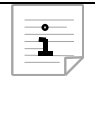

### **NOTICE: System overheating**

The cooling concept of the emPC-A/RPI3+ is not sufficient to allow full loading of the Raspberry PI 3 Module processor without system overheating which leads to clock reduction. Refer to the technical data for details.

# **3 Installation**

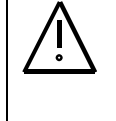

#### **WARNING: Burns Hazard**

The product generates considerable amount of heat. The housing transports this heat to the environment and therefore gets hot. **Caution when touching the housing, burns hazard**!

The product can be operated with DC power supply from 9 to 32 V.

### **3.1 Mounting**

The emPC-A/RPI3+ is intended for wall and 35mm DIN-rail mount, but can as well be used on the desk-top. Refer to [figure 2](#page-10-0) for the recommended mounting orientation.

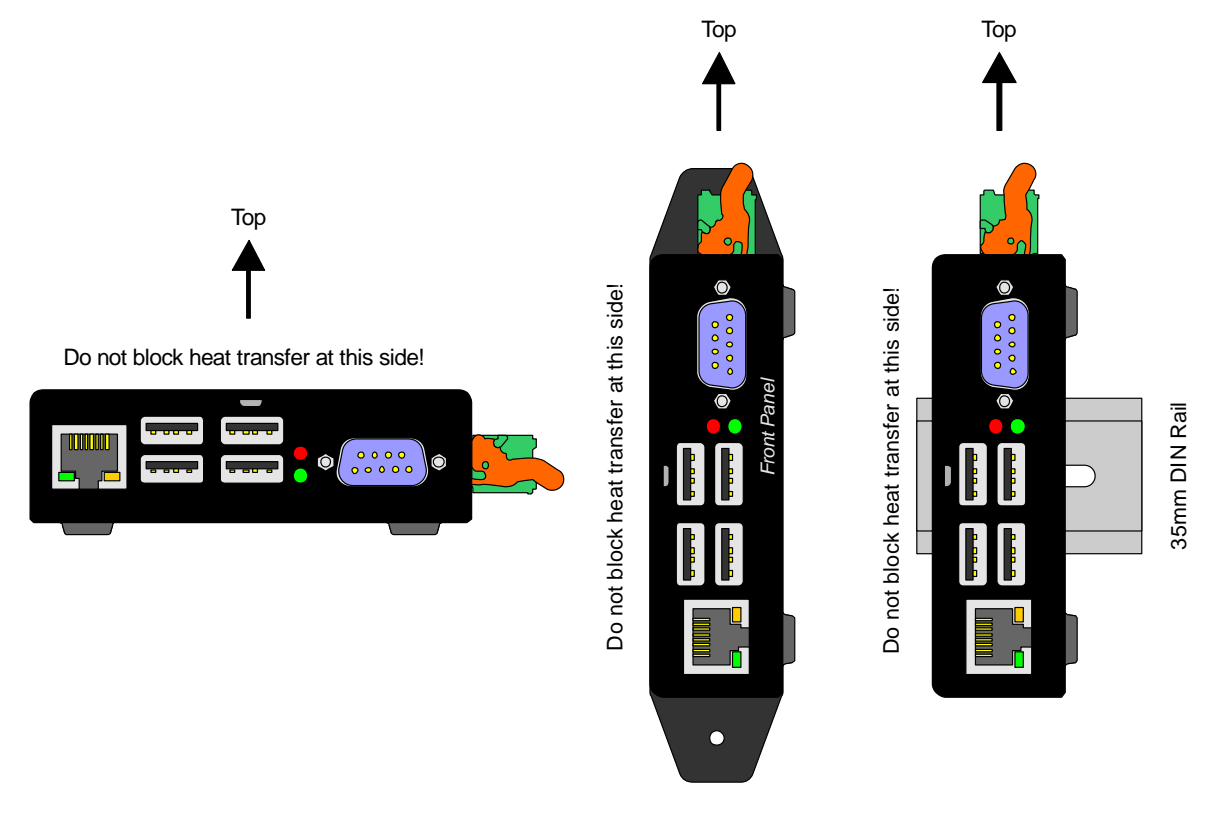

<span id="page-10-0"></span>figure 2: emPC-A/RPI3+ mounting options: Desk-top, Wall and DIN Rail

# **3.2 Connectors and Operators**

The 24 pin multi connector provides interface to many of the emPC-A/RPI3+ interfaces that are described later.

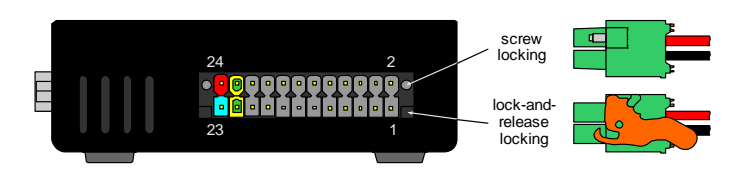

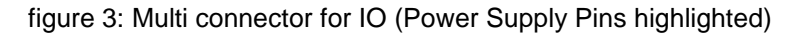

A suitable mating connector with lock-and-release levers is Phoenix Contact order number 1790580. A Model witch screw locking is available with order number 1790399.

The plug uses spring-cage connection and accepts solid or flexible wires from 0.2 mm<sup>2</sup> to 1.5 mm<sup>2</sup>. Push in connection is possible, in case of flexible wires you have to use ferrules for this. If you use ferrules with plastic sleeve, the maximum wire size reduces to 0.75 mm².

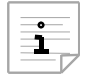

Stripping length for the wires is 10 mm.

If you use ferrules, obey that standard ferrules for 0.75 mm² have only 7 mm length.

#### **3.2.1 POWER IN**

The system power supply is located on the multi connector.

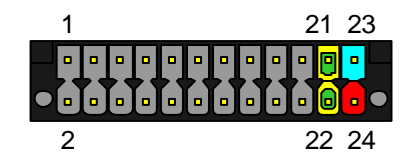

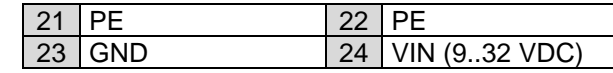

table 1: Power Supply connector pins

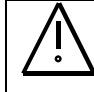

#### **DANGER**

The product may only be operated with power supplies which can be considered SELV circuits.

Pins 21 and 22 should be connected to EMI protective earth (PE). These contacts are internally connected to the DC power supply EMI filter and to the D-SUB shell of the console (RS-232). The signal is doubled to prevent false connection, it only requires one connection. In locations where no EMI noise is present, the PE connection is not required. The PE has no safety funcion.

#### **3.2.2 Graphics connector (HDMI)**

Provided by Raspberry PI board.

#### **3.2.3 Ethernet Interface**

Ethernet interfaces of the Raspberry PI. The Ethernet physics is 10/100BaseT, available through the shielded modular jack. Twisted pair cable can be used to connect to this port.

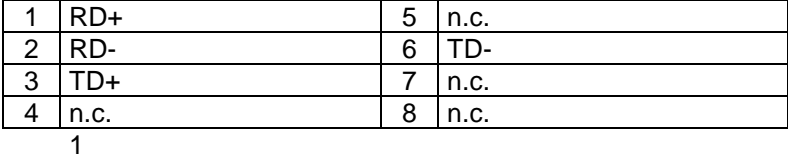

table 2: Ethernet connector

The two LEDs indicate Ethernet status as follows:

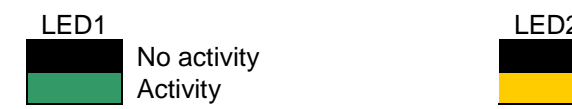

No activity **No. 2018** No Link Activity **10/100 MBit Link** 

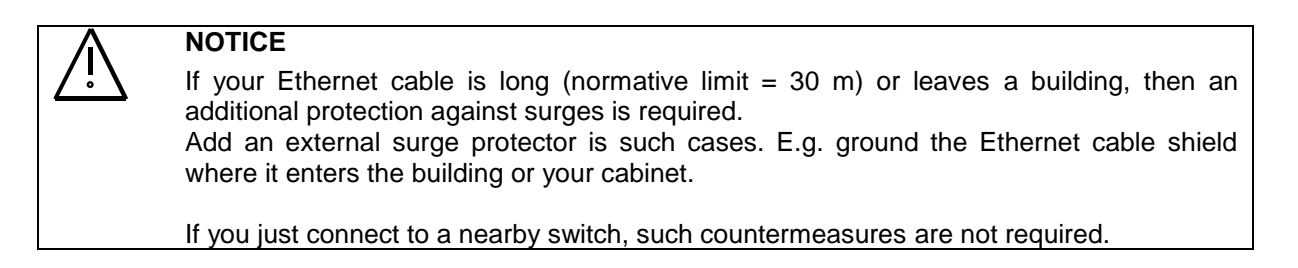

#### **3.2.4 USB host interfaces (USB1-USB4)**

Two USB interfaces are available at the connector panel.

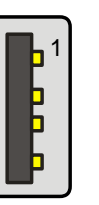

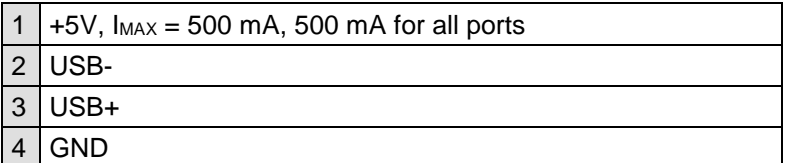

table 3: USB host connector

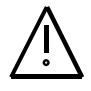

#### **NOTICE**

Although each port can deliver supply current of 500 mA, the overall load on USB1 to USB4 interfaces must be limited to 500 mA to prevent power supply from overheating and the +5V internal fuse from triggering.

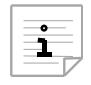

If you draw excessive power from USB ports or short circuit USB power supply outputs, then the Raspberry PI board will temporarily shut off the USB power supply and retry every 2 seconds.

#### **3.2.5 Console (RS232)**

The RS232 (Console) serial interface is provided by Raspberry PI board. The connector is a standard 9 pin D-SUB plug, but the interface is connected with two wires only, [table 4](#page-13-0) shows the pin out.

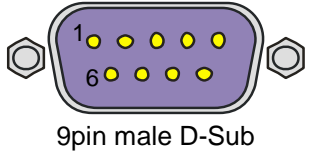

<span id="page-13-0"></span>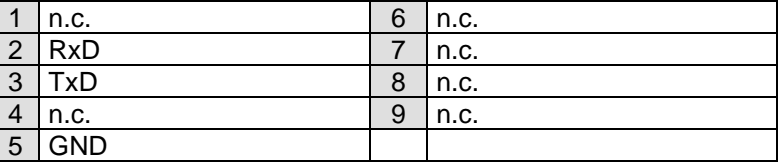

table 4: Console (RS232) connector

#### **3.2.6 Serial Port (RS232/RS485)**

The Serial Port is implemented by SC16IS740 UART. A multiprotocol transceiver is utilized to support both RS232 and RS485. The interface signals are located on the multi connector, refer to [table 5.](#page-13-1)

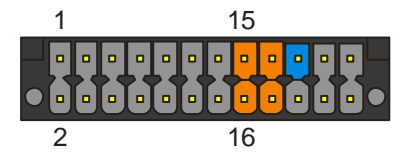

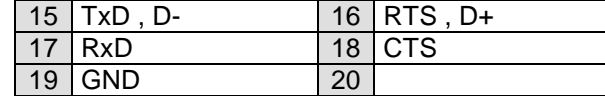

<span id="page-13-1"></span>table 5: Serial Port connector pins

RS232 mode is selected by shorting jumper J301, else RS485 mode is selected. The case has to be opened to access this jumper.

In RS232 mode, the signals TxD (out), RxD (in), RTS (out) and CTS (in) are provided.

In the RS485 mode the bidirectional differential signals D+ and D- are provided. When the transmitter is enabled and no data is send  $(1=MARK)$ , then  $D+$  >  $D-$  (refer t[o figure 4\)](#page-13-2).

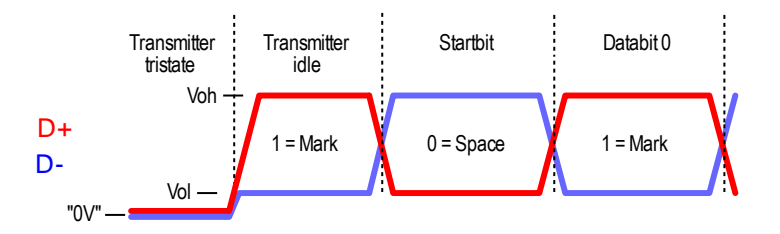

figure 4: RS485 signaling

<span id="page-13-2"></span>Note that D+ corresponds to pin "A" of the transceiver chip. However this is signal B according to the EIA-485 or Profibus standards.

The receiver has the fail safe input feature, which ensures that no data is received when D+ and Dare floating or are shorted (e.g. by the termination resistor).

Refer to section [6](#page-25-0) [\(Programming Information\)](#page-25-0) for more information about RS485 control.

An internal 120 Ohm termination resistor can be enabled between D+ and D- by shorting jumper J300. The case has to be opened to access this jumper.

#### **3.2.7 CAN**

The CAN interface is implemented with a MCP2515 controller chip. The interfaces is located on the multi connector, refer to [table 6.](#page-14-0) The CAN interface signals support ISO 11898-2 (high speed) and are isolated from system logic, as result it is always required to connect *13* GND-CAN to your CAN ground.

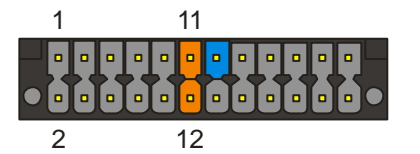

<span id="page-14-0"></span>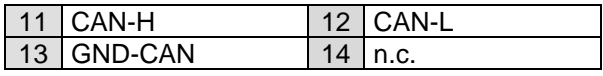

table 6: CAN connector pins

An internal 120 Ohm CAN termination resistor is enabled by shorted jumper J400. To disable the termination, the case has to be opened to remove this jumper.

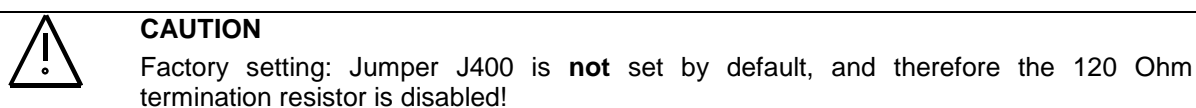

#### **3.2.8 Digital IO**

Digital input (DI1-DI4) and output (DO1-DO4) ports are provided on the multi IO connector (refer to [table 7\)](#page-14-1).

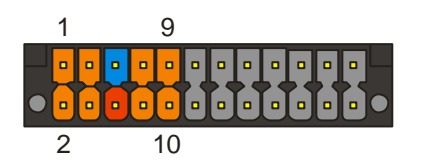

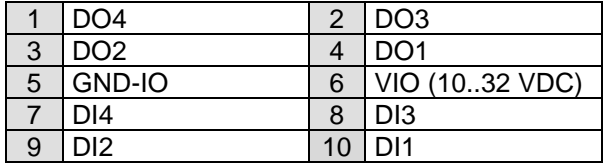

<span id="page-14-1"></span>table 7: Digital IO connector pins

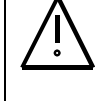

#### **CAUTION**

The digital IO must be powered by a SELV power supply, that complies with the requirements of a limited energy source (LPS) (By using an appropriate supply or an external fuse).

The digital inputs and outputs are isolated from system power supply. Refer to [figure 4](#page-13-2) for detailed schematic.

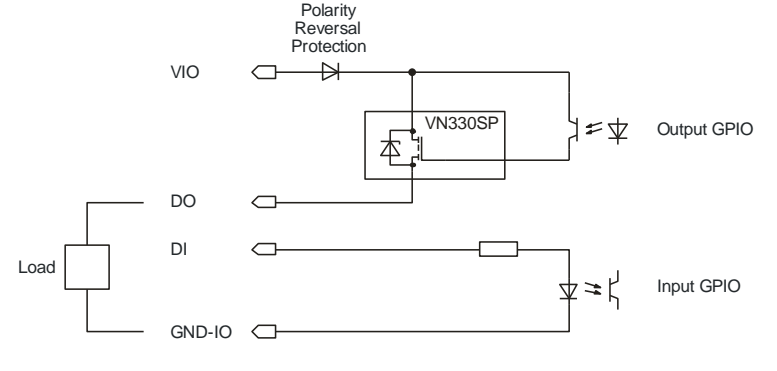

figure 5: digital IO detailed schematic

The digital input signals (DI1-DI4) refer to GND-IO and have an input impedance of about 5 kOhm. Switching level for *low* is ≤4V and *high* ≥9V. The digital inputs do not require VIO to be present.

The output driver supports resistive and inductive loads.

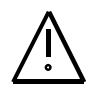

### **NOTICE**

When using inductive loads, the output driver has internal clamping to demagnetize the load. This clamps the output pin to about 55 V below VIN. When using this feature, very carefully evaluate that the demagnetization energy does not overheat the output driver. Parameters to check are the switching frequency, the load current, the load inductance and VIO voltage. Refer to the VN330SP datasheet for more information. If in doubt, add external clamping circuits.

#### **3.2.9 Audio Video**

The combined audio and analogue video connector is not accessible on the emPC-A/RPI3+.

# <span id="page-16-1"></span>**4 Maintenance**

**NOTICE** 

Always follow common ESD practice when you service the product!

To open the housing, follow these steps (Refer to [figure 6\)](#page-16-0):

- Disconnect all connectors
- Remove both bolts on the front RS232 DSUB connector
- Remove all screws on the backside (DIN rain clip or mounting plate)
- Insert the tip of a small screwdriver in to the hole above the USB ports and unclip the two case parts
- Pull the lower case part away from the upper case

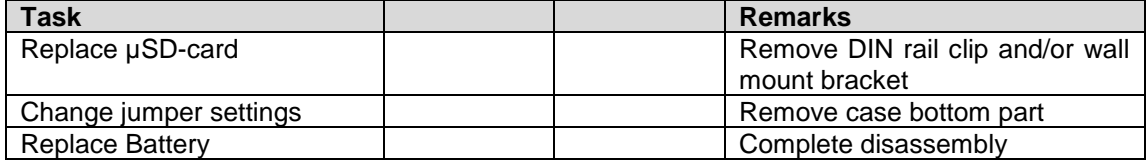

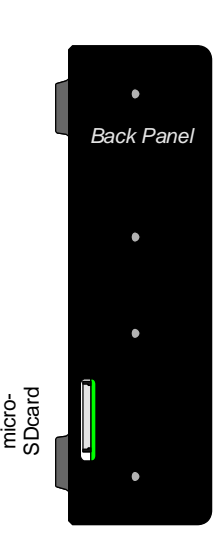

figure 7: emPC-A/RPI3+ micro SDcard location

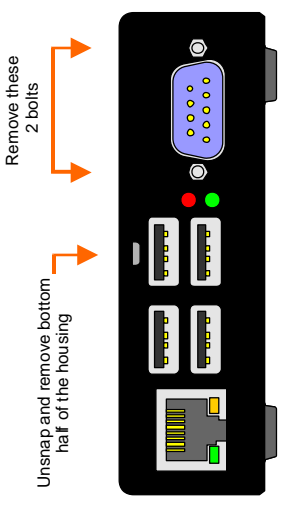

figure 6: emPC-A/RPI3+ case bottom part removal

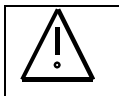

#### <span id="page-16-0"></span>**NOTICE**

Remove the micro SDcard before you attempt to remove the Raspberry PI module from the housing.

# **4.1 Micro SDcard Replacement**

Power must be turned off before removing or inserting the micro SDcard

Refer to [figure 6](#page-16-0) to identify the location of the Micro SDcard. Remove the DIN rail clip and/or the wall mount bracket if necessary.

# **4.2 Battery Replacement**

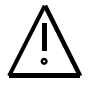

#### **CAUTION**

**NOTICE** 

The installed computer board is equipped with a Lithium battery.

Danger of explosion if battery is incorrectly replaced. Replace only with battery of the same or equivalent type (3-volt lithium coin cell battery).

- Do not attempt to recharge the battery.
- Do not disassemble, crush, puncture, short external contacts, or dispose of in fire or water.

Compatible battery type: CR2032 (3 Volt lithium coin cell battery)

The battery is used for backing up the system time when the power supply is removed.

- 1. Turn off the computer properly through the operating system, then turn off any external devices.
- 2. Disconnect the power supply from the power inlet and disconnect any external devices.
- 3. Disassemble the housing (refer chapter [4\)](#page-16-1) and locate the battery on the Janztec board.
- 4. Remove the battery from the holder (See [figure 8](#page-17-0))
- 5. Insert the new battery (See [figure 8](#page-17-0))
- 6. Re-assemble the housing
- 7. See chapter [5.2.4.4](#page-21-0) for important software information

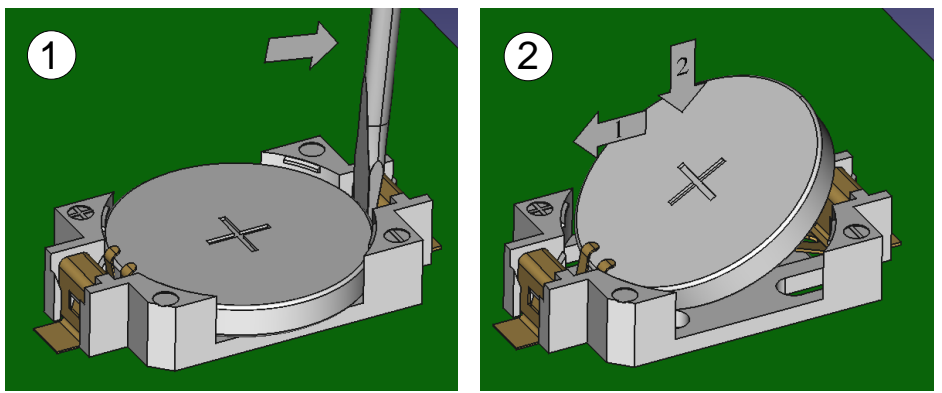

1. Removal: Insert screwdriver at right side and bend so that the battery pops outs. Use only gentle force, otherwise the battery holder might be damaged.

The use a plastic tool is preferred to avoid shorting the battery

<span id="page-17-0"></span>2. Insertion: Align new battery to the left side of the holder (below the hooks) and gently press down on the right side of the battery until the battery snaps into the holder.

figure 8: Removing and replacing coin cell battery

# **5 Operating System and Drivers**

You can order the emPC-A/RPI3+ with pre-installed software (Raspbian operating system). Then our default Janz Tec AG Linux image is pre-installed on the µSD-card and the emPC-A/RPI3+ driver package is also pre-installed and fully configured. For more information, refer to [5.2.](#page-20-0)

Of course, you can order the emPC-A/RPI3+ without software, so you can choose a Raspberry PI 3 B compatible operating system of your choice and install it manually on a µSD card. (Raspbian recommended)

Refer to [5.1.1](#page-19-0) on how to install an image from the official Raspberry Pi website.

# **5.1 Standard Raspbian Operating System**

If the additional interfaces of the emPC-A/RPI3+ (RTC, CAN and RS232/RS485) are not required, then the latest official Raspbian operating system is recommend for emPC-A/RPI3+ systems. (Digital IO and LEDs are controllable by standard GPIO commands and console (RS232) is supported by Raspbian by default). To use all of the emPC-A/RPI3+ features, refer to chapter [5.2](#page-20-0) and [5.3.](#page-23-0)

#### <span id="page-19-0"></span>**5.1.1 Installation**

For more information on how to prepare a  $\mu$ SD-card to run the Raspbian operating system visit:

**<https://www.raspberrypi.org/documentation/installation/installing-images/README.md>**

Our Janz Tec image is based on the official RASPBIAN Buster with Desktop image from **2019-07-10** with Kernel 4.19.

(SHA-256: **6a1a5f20329e580d5161a0255b3d4163db6f56c3997e1c3b36bdd51140bd768e**)

#### **Download:**

Latest image based on RASBIAN Buster: [http://downloads.raspberrypi.org/raspbian/images/raspbian-2019-07-12/2019-07-10-raspbian](http://downloads.raspberrypi.org/raspbian/images/raspbian-2019-07-12/2019-07-10-raspbian-buster.zip)[buster.zip](http://downloads.raspberrypi.org/raspbian/images/raspbian-2019-07-12/2019-07-10-raspbian-buster.zip)

#### **Legacy Download**

Legacy images based on RASPBIAN Stretch: [https://downloads.raspberrypi.org/raspbian/images/raspbian-2019-04-09/2019-04-08-raspbian](https://downloads.raspberrypi.org/raspbian/images/raspbian-2019-04-09/2019-04-08-raspbian-stretch.zip)[stretch.zip](https://downloads.raspberrypi.org/raspbian/images/raspbian-2019-04-09/2019-04-08-raspbian-stretch.zip)

#### **Default log in credentials:**

Username: **pi** Password: **raspberry**

(depending on your keyboard layout language, the last "y" might be "z" on your keyboard)

For more information visit the official Raspberry quick start guide:

**<https://www.raspberrypi.org/help/quick-start-guide/>**

# <span id="page-20-0"></span>**5.2 emPC-A/RPI3+ Driver Installation Script**

**Always create a backup of the µSD card before installing this script!**

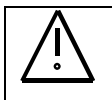

**This script is only compatible to Raspbian based installations!**

To automatically install all configuration entries and drivers to enable the additional features of the emPC-A/RPI3+ (RTC, CAN and RS232/RS485), we provide an installation script and installation instructions available at:

<https://github.com/janztec/empc-arpi3-linux-drivers>

(All source code modifications by Janz Tec AG are also included in this repository)

#### **5.2.1 Installation Script**

**NOTICE** 

**NOTICE** 

#### **Prerequisites:**

The installation script requires that the emPC-A/RPI3+ has booted successfully from the Raspbian image on the µSD-card prepared in chapter [5.1.1](#page-19-0) and that you have created a backup copy of your µSD-card.

#### **Installation Instructions:**

Follow the instructions on <https://github.com/janztec/empc-arpi3-linux-drivers> to use our installation script to install all required drivers and settings automatically.

#### **5.2.2 CPU Frequency**

CPU frequency is set to fixed 600MHz in file /boot/config.txt. See [7.1](#page-28-0) "Environmental Specifications" for more information:

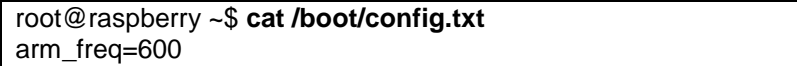

#### **5.2.3 Bluetooth**

Bluetooth is not available after installing this driver package.

The reason is, that the Raspberry PI 3B module has internally two serial ports. Normally the Raspbian image has the following configuration:

**Serial console (uart1)**: this uses the core clock and when the CPU core clock changes, the baud rate will change also

**Bluetooth (uart0)**: this UART has larger FIFOs and a dedicated clock, so the baud rate is not dependent on the CPU core clock

In favour of the serial console, we have configured that the two serial ports are switched. Serial console then uses uart0 and Bluetooth uses uart1. This is configured in file /boot/config.txt. With this configuration setting, serial console works the same as on the Raspberry PI 2B, but Bluetooth does not work correctly.

root@raspberry ~\$ **nano /boot/config.txt** dtoverlay=pi3-miniuart-bt

#### **5.2.4 Driver Details**

The following drivers are automatically installed by our driver installation script:

#### *5.2.4.1 spi-bcm2835 : SPI driver*

CAN and RS232/RS485 controllers are connected by SPI to the Raspberry PI board and we have optimized the default Raspberry SPI (spi-bcm2835) driver for better performance.

#### *5.2.4.2 mcp2515 : CAN driver*

This driver installation includes a SocketCan compatible driver. In the configuration file /etc/network/interfaces the CAN device with the Linux device name **can0** is enabled by default (buson) and is configured to 500Kbit (bitrate 500000). To change the default bitrate, edit file /etc/network/interfaces, change the bitrate parameter and restart your system.

Here are some can-utils examples:

Print incoming can frames:

pi@raspberry ~\$ **candump can0**

Send random can frames: pi@raspberry ~\$ **cangen can0**

Show can bus load information:

pi@raspberry ~\$ **canbusload can0@500000 -r -t -b -c**

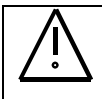

### **NOTICE**

On high CAN-bus utilization, incoming CAN frames might get dropped because of an overrun in the MCP2515 FIFO using higher CAN baud rates like 500000 or 1000000 baud. To reduce the possibility of such overruns, we patch the default mcp2515 Linux driver with our optimizations before compilation to achieve better performance.

*5.2.4.3 sc16is7xx : Serial RS232/RS485 driver*

By default, the emPC-A/RPI3+ is configured to RS232 mode (Jumper J301 is set).

If you want to use this serial port in RS485 mode, open the case as described in chapter [4,](#page-16-1) and remove the jumper J301.

The jumper state is checked every system start up (/etc/rc.local) and if no jumper is detected, tool "ttyauto-rs485" switches the Linux device /dev/ttySC0 to RS485 mode. As a result, your application can use Linux device */dev/ttySC0* identically, regardless of configured RS232 or RS485 mode.

#### <span id="page-21-0"></span>*5.2.4.4 rtc-ds1307 : RTC*

MCP7940N RTC is compatible with the rtc-ds1307 Linux driver (supported from kernel 3.19). The emPC-A/RPI3+ installation installs the RTC service, so that the RTC automatically sets the system time on every boot during the initramfs execution.

Reading the RTC time:

pi@raspberry ~\$ **sudo hwclock -r**

Writing the system time to the RTC pi@raspberry ~\$ **sudo hwclock --systohc -D --noadjfile --utc**

After replacing the RTC battery, call the following command lines to set the RTC oscillator trim register to value 0 persistently. (Otherwise the RTC will be less precise than it could be)

pi@raspberry ~\$ **sudo bash** pi@raspberry ~\$ **modprobe i2c-dev** pi@raspberry ~\$ **mknod /dev/i2c-1 c 89 1 2>/dev/null** pi@raspberry ~\$ **i2cset -f -y 1 0x6f 8 0x00 b**

## <span id="page-23-0"></span>**5.3 Janz Tec AG Linux Image for emPC-A/RPI3+**

Our pre-installed Janz Tec AG Image is optionally available and contains the combination of the official Raspbian operating system as well as our emPC-A/RPI3+ drivers. File /root/imageversion.txt contains the image name and version of the installed Janz Tec image.

You can start the *raspi-config* Raspberry PI configuration tool with "sudo raspi-config", which offers important configuration settings in a convenient menu.

<https://www.raspberrypi.org/documentation/configuration/raspi-config.md>

### **5.4 General Information**

• To reduce the risk of losing information stored in files on the uSD-card, especially when writing to the card during a power failure event, consider the use of an external UPS (uninterruptable power supply). Alternatively, mount the µSD card as read-only, in combination with a RAM-file system overlay.

### **5.5 Optional Software**

**NOTICE** 

**NOTICE** 

#### **5.5.1 CODESYS Control for Raspberry Pi SL Information**

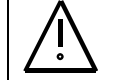

Without further agreements, Janz Tec AG does not provide support for configuring and running CODESYS Control for Raspberry PI SL on the emPC-A/RPI3+!

CODESYS control runtime system is a soft PLC created by the company 3S-Smart Software Solutions GmbH and is available for Raspberry Pi based devices. Using this IEC 61131-3 programming system in combination with our emPC-A/RPI3+ system is ideal for testing and educational applications, because the control can make use of the additional interfaces the emPC-A/RPI3+ offers (digital IO, CAN, RTC and RS232/RS485).

To download a time limited evaluation version, or buy a full license visit: **<http://store.codesys.com/>**

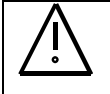

Always consult the official "CODESYS Control for Raspberry Pi SL" documentation, product description, features and licensing terms.

The following summary of features is only for your information and might not be accurate.

Even with the standard Raspbian operating system without any modifications, the CODESYS Control for Raspberry Pi SL can control all digital IOs on the emPC-A/RPI3+ by using the GPIO device already included in the CODESYS device repository. (Red and green LED also controllable by this GPIO device). The serial console (RS232) is also support by default. \*2

When the optionally available emPC-A/RPI3+ driver package is installed, the CODESYS control can also access the CAN port for CAN/CANopen as well as the serial console (RS232) and the RS232/RS485 ports for serial and Modbus RTU communications. The RTC support is especially useful when you do not have a network time server connected, but you want to use date and time in e.g. log files.

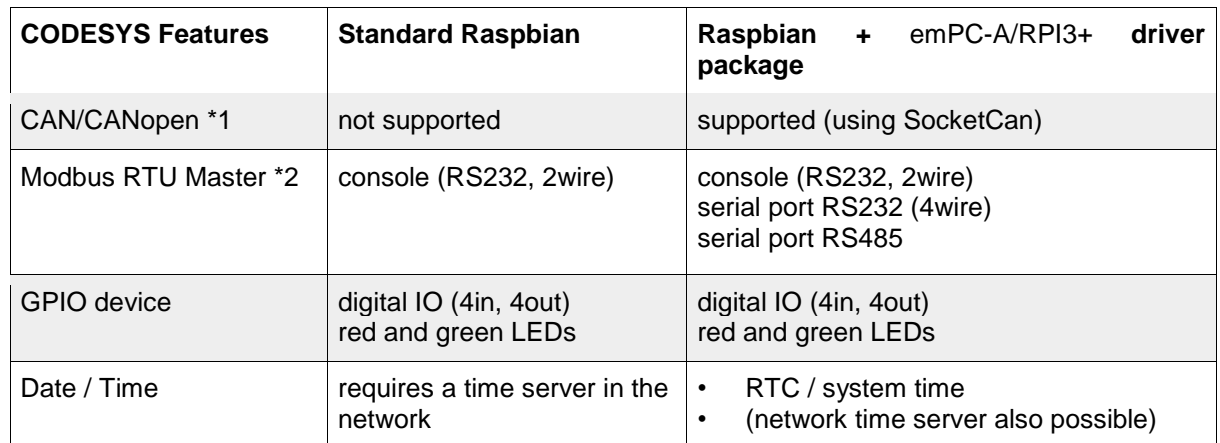

\*1: In the current version: 2.1.1.0 of the CODESYS control package, CAN/CANopen is included in the evaluation and paid version, but not mentioned in the product description \*2: May require manual configuration in the CODESYS configuration files

#### *5.5.1.1 Information*

If you are interested in CODESYS runtime systems with real-time support, more Ethernet ports, or more fieldbus ports, our embedded PC series emPC and panel PC series emVIEW offer the whole range of industrial PCs in many performance classes.

#### **<https://www.janztec.com/en/embedded-computing.html>**

#### *5.5.1.2 License Information*

**NOTICE**  We strongly recommend, that you create a backup copy of an activated license!

In case that the contents of the card will become corrupt, the license will be lost! We strongly recommend, that your first step is to create a backup copy of the activated license.

To create a backup copy of the license, copy the folder "backup" with the file "3SLicenseInfo.tar" and all \*.WibuCmRaU files from the Raspberry Pi (accessible in CODESYS via double-click on the device under the tab "Files") to a safe external storage.

# <span id="page-25-0"></span>**6 Programming Information**

This chapter gives technical information on how to program, or adapt existing Linux drivers to the emPC-A/RPI3+ hardware and is intended for users familiar with creating own Linux kernels and drivers.

For standard Linux users, optionally our emPC-A/RPI3+ driver package (chapter [5.2\)](#page-20-0) is available and this already includes all required drivers, therefore no driver programming is needed to use the emPC-A/RPI3+ hardware and it's interfaces.

# **6.1 User LEDs**

The two front panel LEDs of the CPU module are controllable by the user. They are controlled by Raspberry GPIOs.

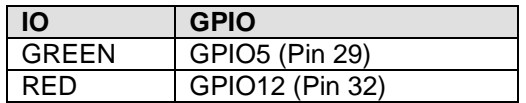

LEDs are turned on by setting the GPIO to low level.

Example:

```
root@raspberry ~$ echo "12" > /sys/class/gpio/export
root @raspberry ~$ echo "out" > /sys/class/gpio/gpio12/direction
root @raspberry ~$ echo "1" > /sys/class/gpio/gpio12/value
root @raspberry ~$ echo "0" > /sys/class/gpio/gpio12/value
```
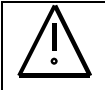

### **NOTICE**

When the emPC-A/RPI3+ driver package (chapter [5.2\)](#page-20-0) has been installed, the green LED is configured to show the µSD-card activity. To control this LED by from the command line, uncomment the entry "dtparam=act\_led\_gpio=5" from the configuration file /boot/config.txt and remove all entries starting with "bcm2708.disk\_\*" from the configuration file /boot/cmdline.txt and reboot the system and reboot the system. After this, setting the output value of GPIO 5 controls the green LED.

# **6.2 I²C Bus**

The emPC-A/RPI3+ utilizes the Raspberry I2C bus to connect to several peripheral devices.

| <b>Type</b>   | <b>Device</b> | <b>Address</b> | <b>Notes</b> |
|---------------|---------------|----------------|--------------|
| <b>EEPROM</b> |               | 0b1010000      | Optional     |
| Thermal       | DS75          | 0b1001000      | Optional     |
| Sensor        |               |                |              |
| RTC.          | MCP7940       | 0b1101111      |              |

Table 8: Internal I²C devices

# **6.3 SPI Bus**

The emPC-A/RPI3+ utilizes the Raspberry PI SPI bus to connector CAN and an additional UART.

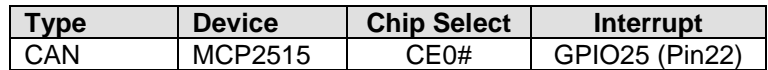

UART | SC16IS740 | CE1# | GPIO17 (Pin11)

### **6.4 CAN**

The CAN controller is clocked by a 16 MHz crystal.

### **6.5 Serial Port (RS232/RS485)**

The UART is clocked by a 1.8432 MHz oscillator.

When in RS485 mode, the transmitter is controlled by the UART's RTS# signal. A low enables the transmitter.

The receiver is disabled whenever the transmitter is enabled, hence transmitted characters are not received. It is possible to modify the hardware such that the receiver is always enabled, to allow verification of transmitted characters. Ask for details if you need to make such a modification.

## **6.6 Digital IO**

The digital inputs and outputs are controlled by Raspberry PI GPIO signals.

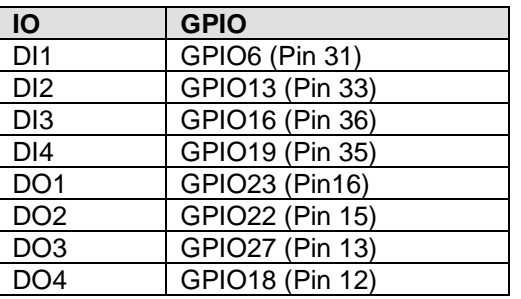

To turn digital output on (drive VIO to the output), set the GPIO to high state. All other states (low, high-Z or weak pullup) will turn the digital output off.

Digital input GPIOs must be configured as input. A high level will be detected if sufficient voltage is detected on the digital input pin.

Programming the digital inputs and outputs is the same as on a standard Raspberry PI 2 B, so you can get more information on [http://elinux.org/RPi\\_Low-level\\_peripherals#Shell](http://elinux.org/RPi_Low-level_peripherals#Shell)

### **6.7 Console RS232**

On Raspbian based installations, by default this port is configured as a serial Linux console and you can log into the Raspberry using a standard serial (null modem) cable and a terminal program like "Putty". Use the following settings to log in: Speed (baud rate): 115200, Bits: 8, Parity: None, Stop Bits: 1, Flow Control: None

To permanently disable the serial console and use this port for RS232 (2 wire) connections with the device name /*dev*/*ttyAMA0*, the tool "raspi-config" allows the configuration in menu, 8 Advanced Options, A7 Serial and "No". (if you need 4-wire RS232, use the RS232/RS485 port, see 3.2.5)

# **6.8 Overclocking**

The thermal design of the emPC-A/RPI3+ does not support CPU overclocking. Changing the CPU parameters (CPU MHz, Voltage) is not recommended as it will permanently set a fuse in your SoC and void your warranty.

# **7 Appendices**

# <span id="page-28-0"></span>**7.1 Technical Data**

Only Raspberry features usable on emPC-A/RPI3+ are listed.

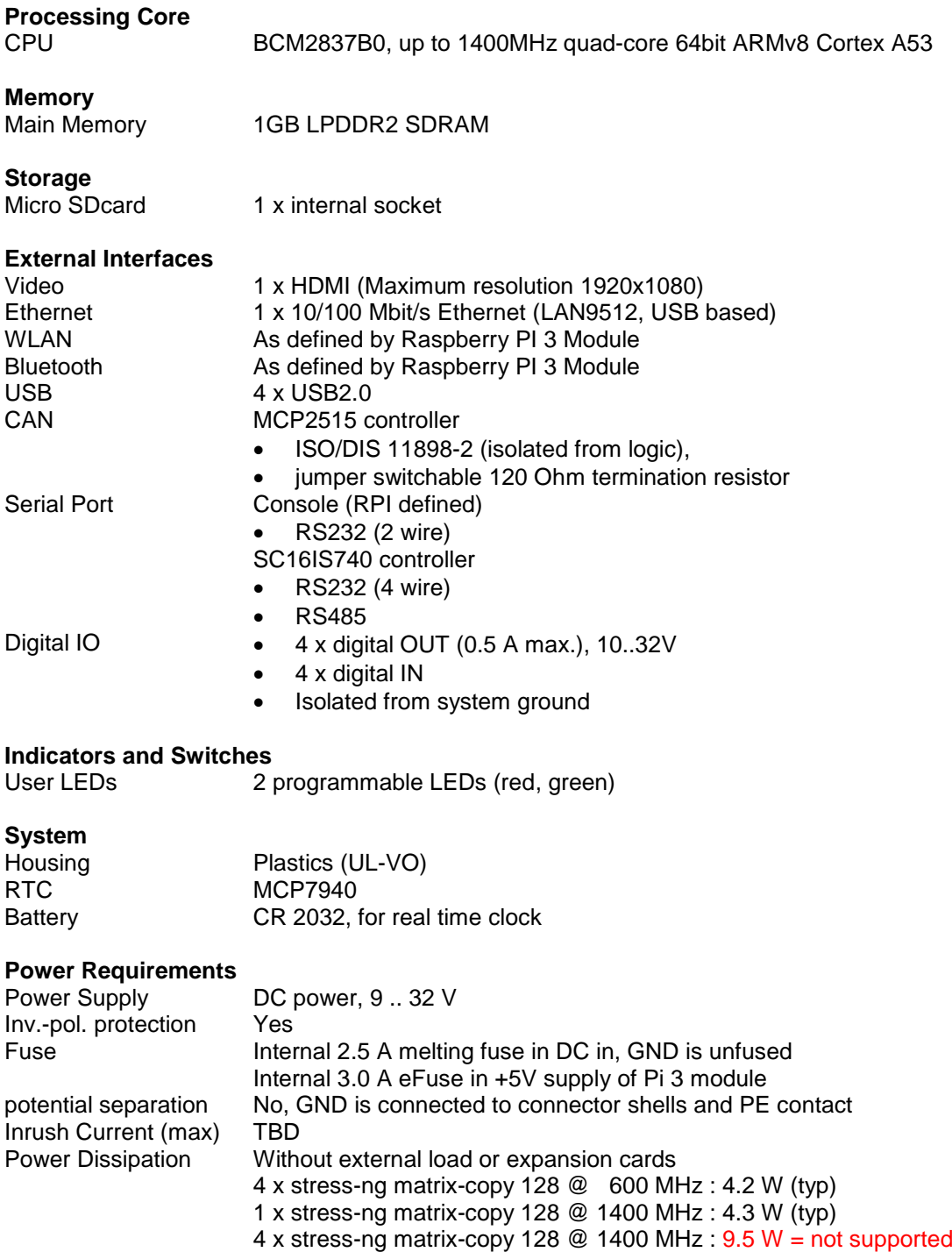

#### **External Load Capabilities**

+5V (USB) Max. 500 mA per USB port, max 500 mA for all USB ports

#### **Environmental Specifications**

To specify an ambient operating temperature for reliable 24/7 industrial operation, the CPU and GPU load are two very important factors. If all CPU cores are idle all the time, then the maximum specified ambient temperature can be much higher than in a maximum CPU utilization application.

The new BCM2837B0 system-on-chip has much more computation power than its predecessors, but also gets far, far hotter. In high CPU load scenarios, the clock is dynamically increased from 600 MHz to 1400 MHz and then produces so much heat, that even at room temperature the clock would automatically throttle down to 600 MHz after several minutes to prevent overheating.

Because of the thermal limitations of the used standard Raspberry Pi 3 Model B single board computer, the form factor of the casing and the economic limitations in this entry level system, no extensive passive cooling solution can be used. The internal baseboard designed by us providing the power supply and the I/Os and two fieldbuses to the Raspberry Pi board, would allow an ambient operating temperature from -25 .. 60 C° but the Raspberry Pi board is the limiting factor.

The emPC-A/RPI3 uses a passive heat sink on the BCM2837B0 chip and therefore is it not possible to use all of the computation performance the BCM2837B0 provides. The system power consumption ranges from 3.0 W (average when idle) to 9.5 W (maximum under stress). To prevent CPU overheating and throtteling, the maximum system power consumption should not be higher than about 4 W. In most real world use cases of this embedded computer, the average power consumption will be lower than this limit, but if constant CPU performance is important for your application, then limiting the maximum CPU frequency to 600 MHz in configuration file /boot/config.txt is one possibility to achieve this. Without limiting the maximum CPU frequency, the CPU will dynamically change the frequency depending on the CPU temperature (see commands: *vcgencmd measure\_temp* and *vcgencmd measure\_clock arm*).

Ambient Temperature 0.. +40 °C (vertical orientation / wall and DIN rail mounting) operating 0 .. +35 °C (horizontal orientation / desk-top mounting)

> at sea level, derated by 1 °C per 300 m above sea level to a maximum of 2000 m.

the above temperature ratings are defined under the following CPU load:

- No GPU load
- 4 cores loaded at 600 MHz or 1 core loaded at 1400 MHz, where the load per core is comparable to that of the Linux stress-ng utility
- The above numbers are without safety margins to compensate process variations of the Broadcom SoC
- More load will bring the CPU Junction temperature above 80 °C and the CPU will reduce clock frequency towards 600 MHz. The system will not overheat under such conditions.

Temperature storage  $-20$  .. +75 °C<sup>2)</sup> Humidity 5% .. 95% r.H., non condensing Protection Class IP20

### **Physical Dimensions**

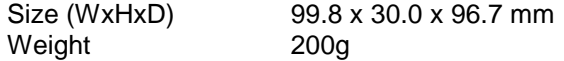

# **7.2 References**

These references direct you to manuals and specifications that you might need to know when you attempt to program the product. Most of the documents can be downloaded from the Internet. Look for the WWW servers of the component/chip manufacturers.

- [1] <https://www.raspberrypi.org/downloads/><br>[2] https://www.raspberrypi.org/documentat
- <https://www.raspberrypi.org/documentation/>

#### **WWW-References**

Janz Tec AG www.janztec.com

# **7.3 Dimensions**

Refer to [figure 9](#page-32-0) for the housing dimensions.

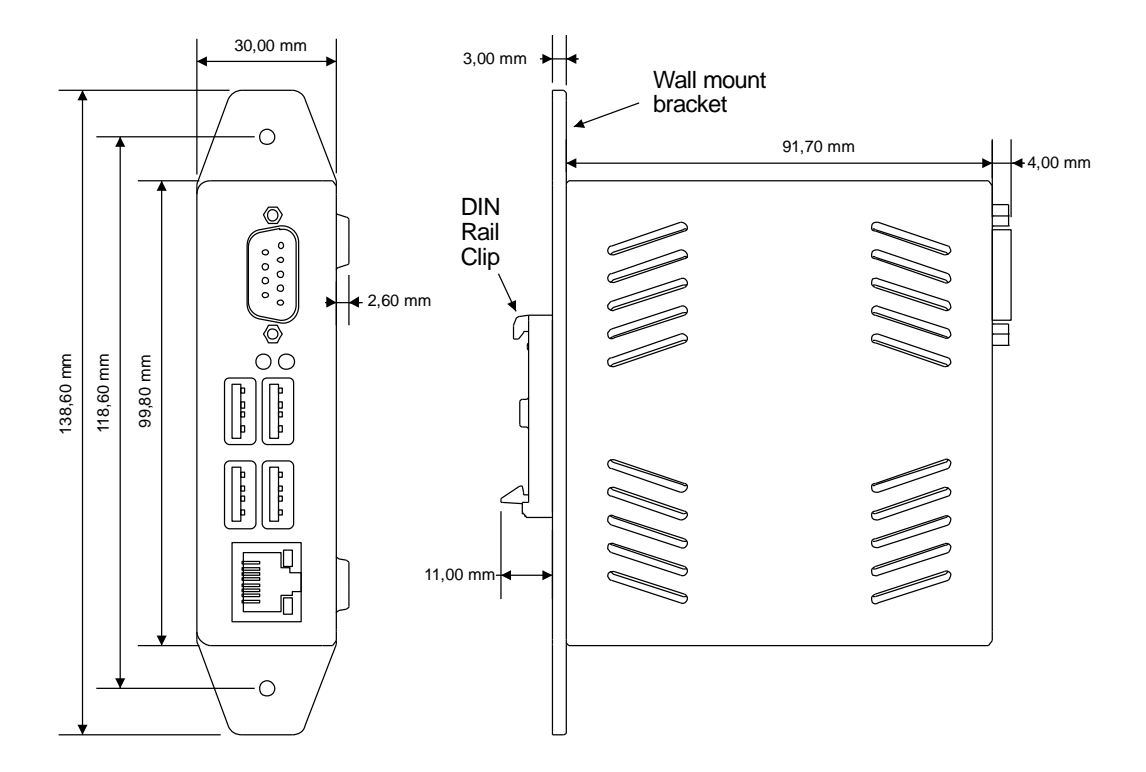

figure 9: housing dimensions

<span id="page-32-0"></span>The emPC-A/RPI3+ is delivered with the following mounting options:

- DIN rail clip (not assembled)
- Wall mount bracket (not assembled
- Self-adhesive rubber bumpers (not assembled)

Note, that you will not normally use both the DIN rail clip and the wall mount bracket at the same time.

# **7.4 Raspberry GPIO Header**

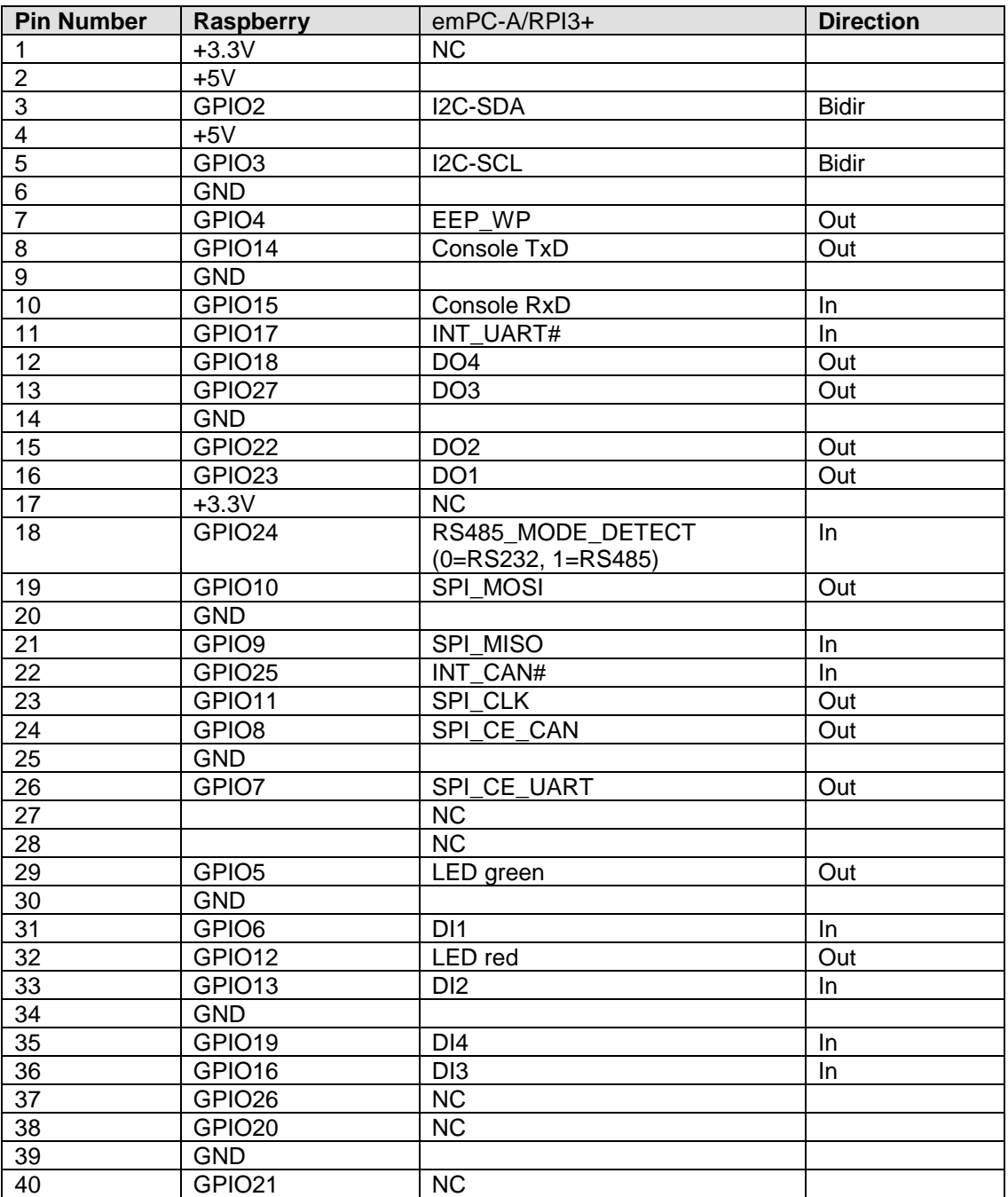

# **7.5 EMC Cable Installation**

In [figure 10](#page-34-0) we show the EMC shield (PE) connection that we utilized during EMC compatibility tests to pass industrial level immunity.

- Connect PE from the multi connector to the EMC shield (DIN rail)
- Connect cable shields for signals running to the multi connector to the EMC shield (DIN rail).

The terminals/clamps utilized are just examples; other models might work equally good.

<span id="page-34-0"></span>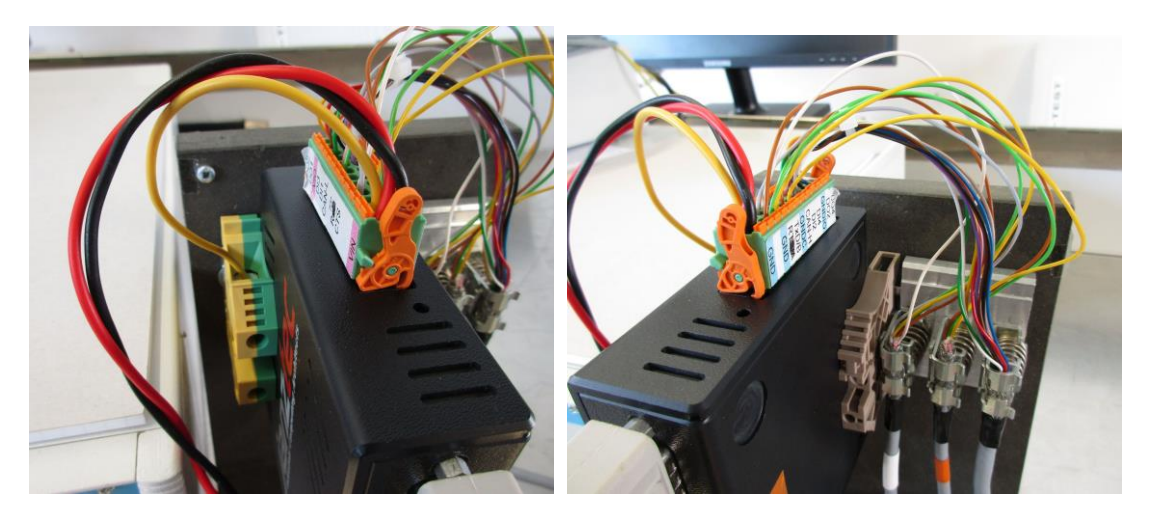

figure 10: EMC Shielding

# **7.6 Product History**

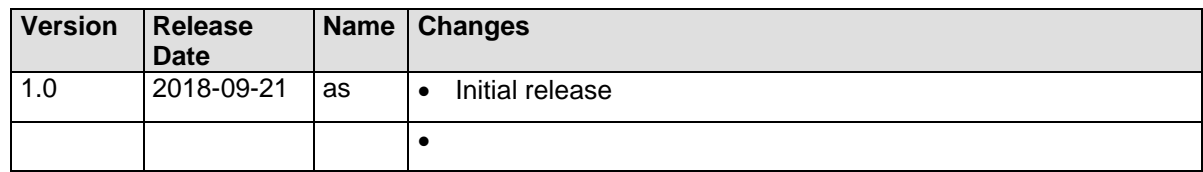

# **7.7 Manual History**

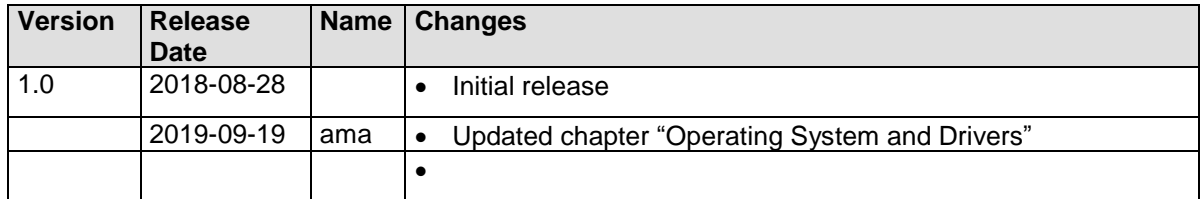